## **How to connect to Wi-Fi on a Chromebook**

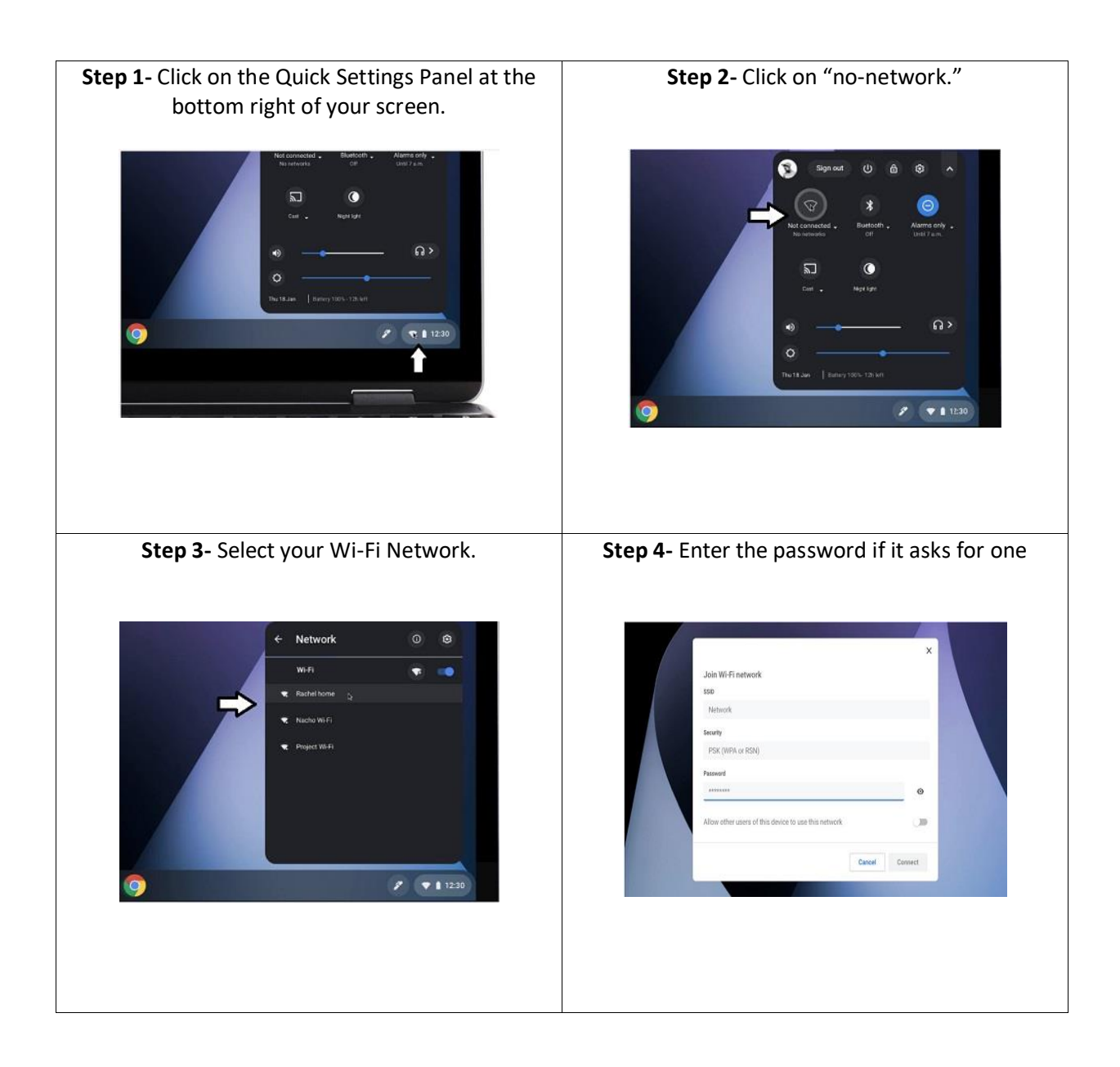

## *How to connect to Bluetooth on a Chromebook*

## **Step 1**

Make sure the **Bluetooth device** you want to connect is on nearby and ready to pair **Step 2**

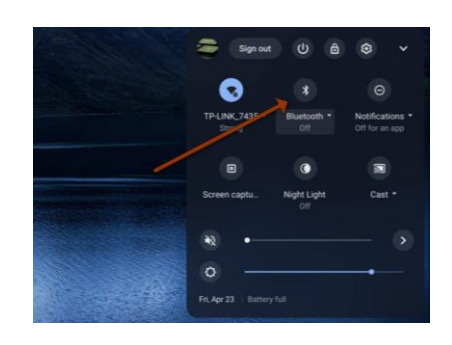

Click on the **Quick Settings Panel** at the bottom right of your screen

**Step 3** Click **Bluetooth**. **Step 4** Select your Bluetooth accessory. **Step 5** Follow any additional instructions on screen.

## *Accessibility*

- Turn Chrome Vox (spoken feedback) on or off **Ctrl + Alt + z**
- Turn on high contrast mode  $Search$ <sup>Q</sup> + Ctrl + h (or) Launcher<sup>1</sup>+ Ctrl + h
- Magnify your whole screen  $\cot + \tan \theta$  + m (or) **Ctrl + Launcher**  $\bullet$  + m

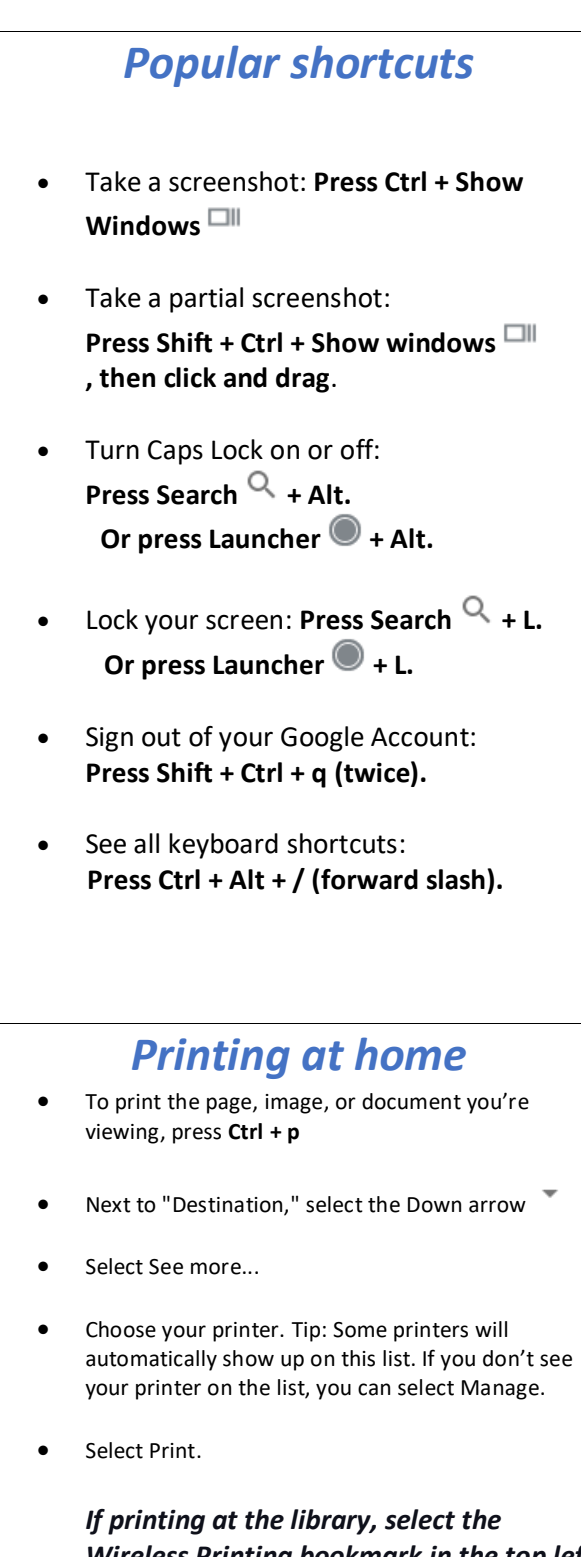

*Wireless Printing bookmark in the top left of the browser window and follow the instructions on the screen.*